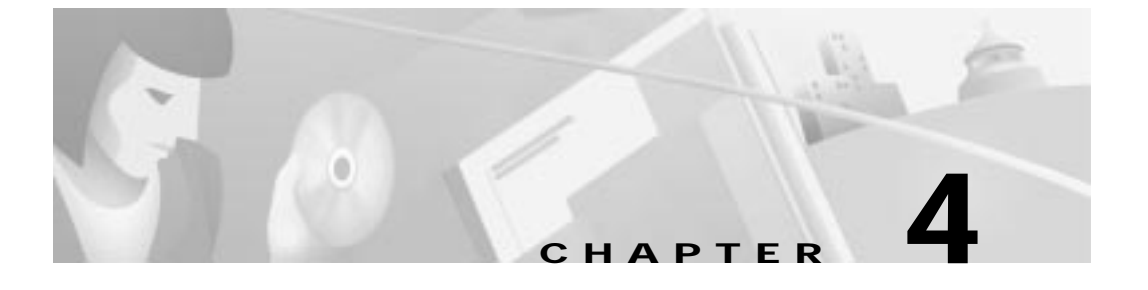

# **Configuration Procedures for the Cisco 633**

## **Introduction**

This chapter provides instructions for configuring the Cisco 633 SDSL modem. Configuration procedures vary depending on how your Cisco 633 is configured when shipped. You must be in **enable** mode to perform these configuration procedures.

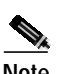

**Note** Cisco recommends that only one command-line application at a time be used to configure the Cisco 633. For example, Telnet and the serial management interface should not be used simultaneously.

## **Checklist**

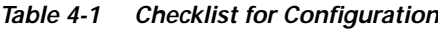

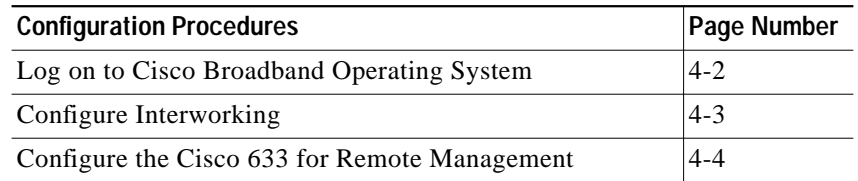

**78-11190-01**

| <b>Configuration Procedures</b>          | Page Number |
|------------------------------------------|-------------|
| Configuring External Routers             | $4-6$       |
| Upgrade Software through Serial Download | $4-6$       |
| Update the CBOS Prompt                   | $4 - 8$     |
| <b>Set Passwords</b>                     | $4 - 8$     |
| <b>Save Configuration Changes</b>        | $4-9$       |

**Table 4-1 Checklist for Configuration (continued)**

## **Log on to Cisco Broadband Operating System**

After connecting all the cables to the Cisco 633 and powering it on, start the terminal emulation program and press the **Enter** key until the CBOS login screen appears. When you see the welcome screen, you can log on to CBOS.

```
Hello!
Expanding CBOS image...
CBOS v2.3.5.012
```

```
User Access Verification
Password:
```
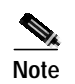

**Note** If you have not set any passwords for the Cisco 633, press the **Enter** key when the system prompts you for a password to enter CBOS.

### **Determine the CBOS Version**

After you log on to CBOS and before proceeding any further with your configuration process, check the version of CBOS to verify that the version number and date reflect the most recent firmware update:

cbos> **show version**

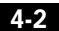

If the CBOS version is earlier than 2.2.0, get the latest version from Cisco. See the Trivial File Transfer Protocol (**tftp**) command in the *Cisco Broadband Operating System User Guide* for more information on how to update the Cisco 633 firmware. You can also update the CBOS version through the management port also.

### **Operation Modes**

CBOS implements two operational modes: **exec** and **enable**. CBOS defaults to **exec** mode when you log in. The **exec** mode grants program execution (read-only) privileges to a user. To read or write changes to nonvolatile random-access memory (NVRAM), you must work in **enable** mode. To invoke the **enable** mode:

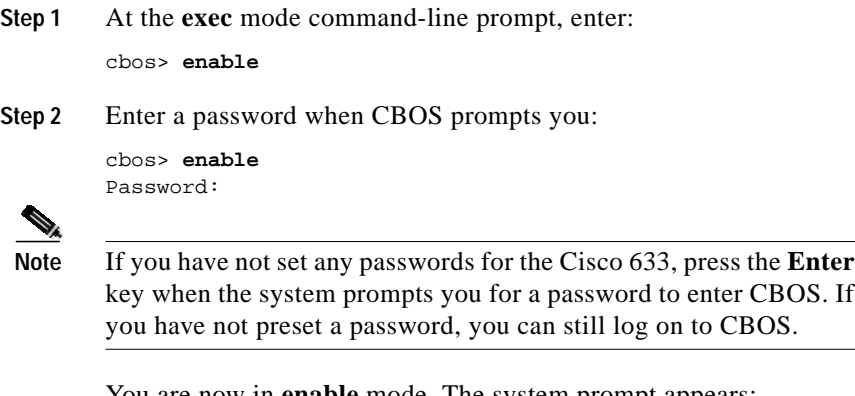

You are now in **enable** mode. The system prompt appears: cbos#

## **Configure Interworking**

To translate from Frame Relay (FR) to ATM, you must first configure an IWF data path.

**Configure the Cisco 633 for Remote Management** 

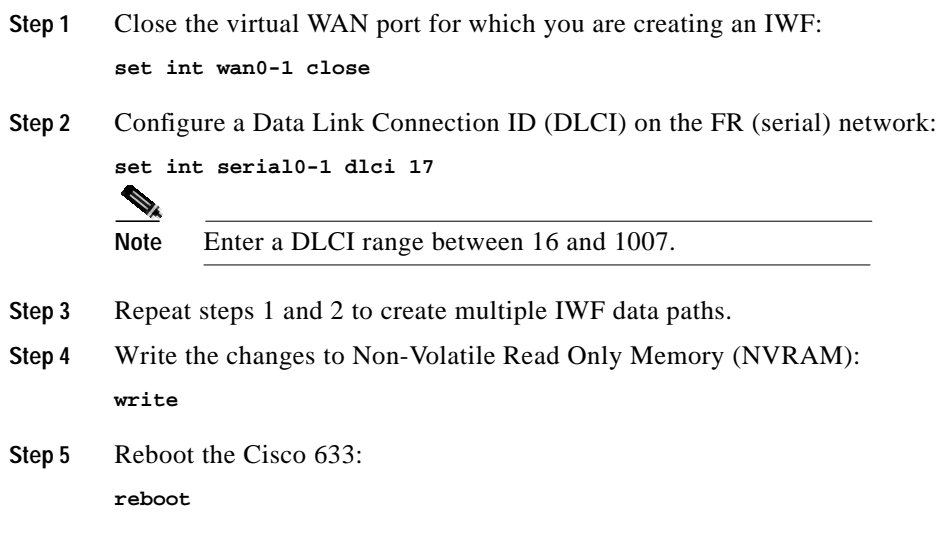

# **Configure the Cisco 633 for Remote Management**

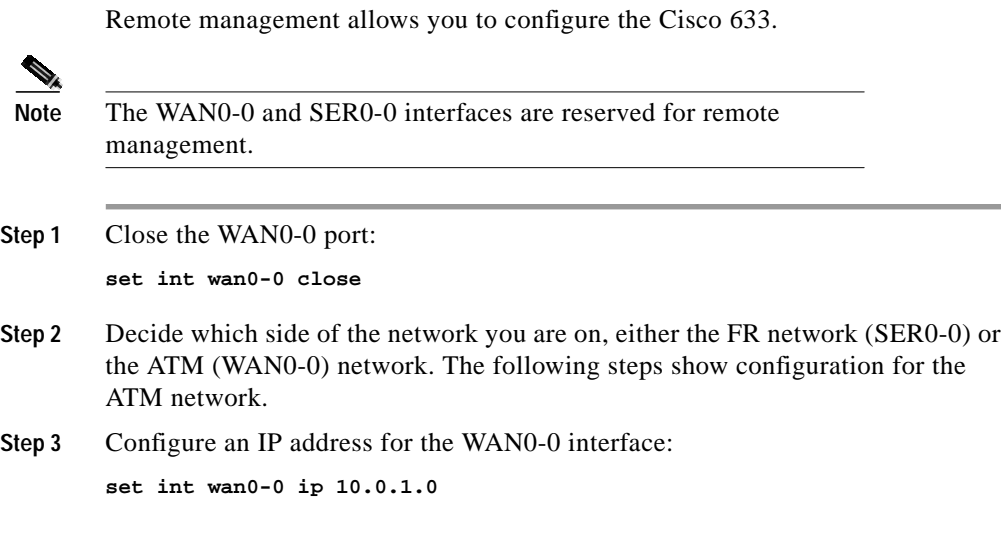

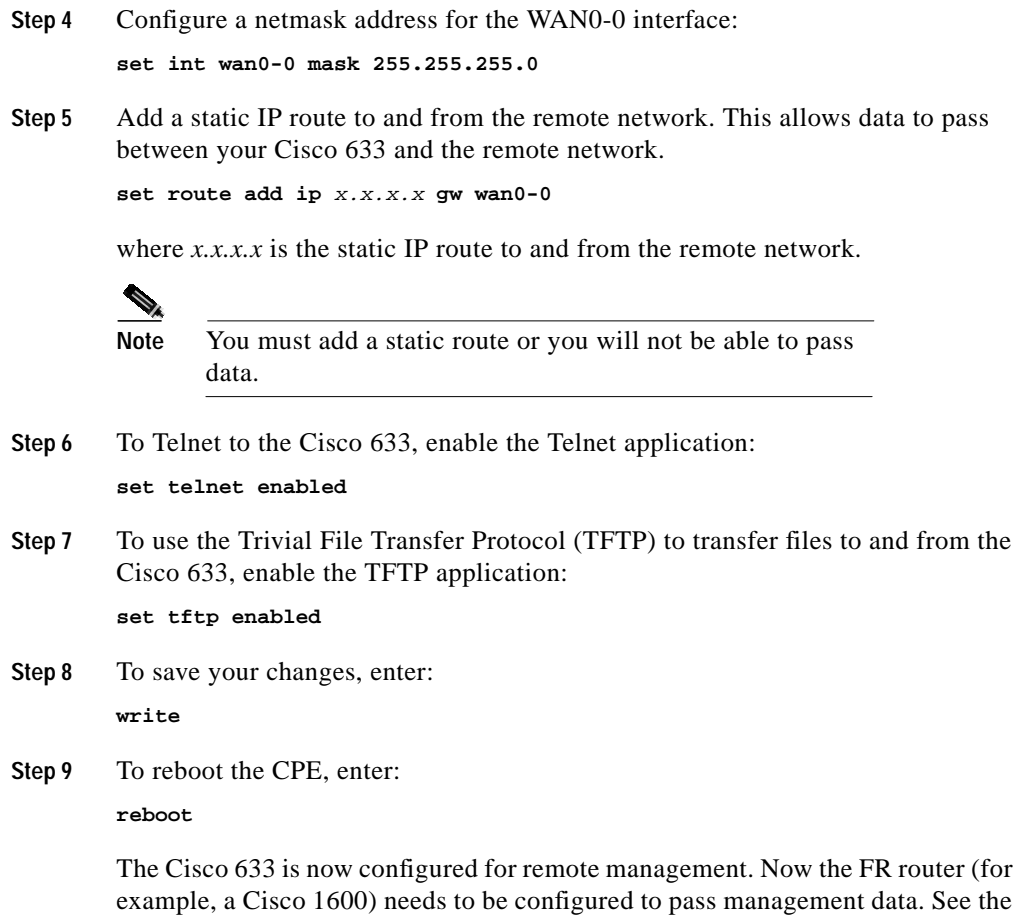

#### **Attention Back-to-Back Connection Users**

The back-to-back configuration between two Cisco 633 units allows one Cisco 633 to act as CO equipment and terminate traffic initiated by another Cisco 633.

following section for more information.

- **Step 1** Cable the two Cisco 633s. See the "Back-to-Back Cabling (Cisco 633 and Cisco 673 only)" section on page 2-5 for cabling information.
- **Step 2** Set one Cisco 633 to central office (CO) mode, so that it terminates the traffic that the Cisco 633 in customer premises equipment (CPE) mode initiates.

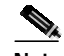

**Note** The Cisco 633 ships with a default setting of CPE mode.

To set the Cisco 633 to CO mode:

**set int wan0 mode co**

- **Step 3** Set up an IWF data path between the Cisco 633s. See the "Configure Interworking" section on page 4-3 for more information.
- **Step 4** Verify that both Cisco 633s are in either RFC 1483 bridging or RFC 1483 routing mode only, not PPP (Point-to-Point Protocol) routing or bridging mode. See the sections below for either bridging or routing procedures.

## **Configuring External Routers**

Please consult the user documentation for your router to connect the Cisco 633 to routers on the FR and ATM networks. The Cisco 633 can pass traffic that uses the following protocols:

- **•** RFC 1483 bridging
- **•** PPP bridging

### **Upgrade Software through Serial Download**

You can upgrade software on your CPE using the serial interface:

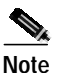

**Note** Changes to your CPE must be coordinated with the central office equipment.

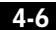

**Cisco 600 Series Installation and Operation Guide**

**78-11190-01**

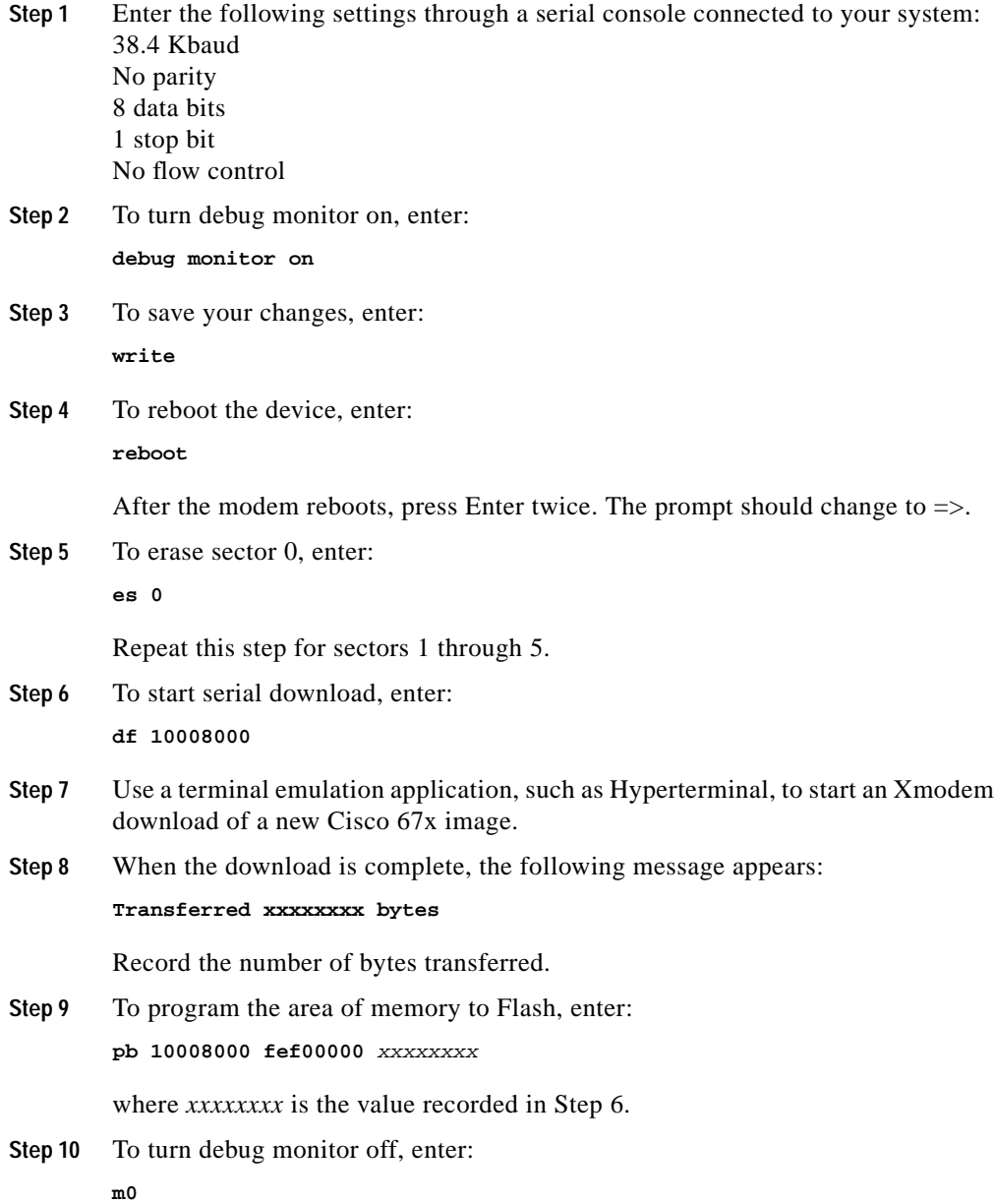

**Update the CBOS Prompt**

**Step 11** To reboot, enter:

**rb**

## **Update the CBOS Prompt**

The default Cisco 633 system prompt is cbos>. The command prompt is limited to 8 characters. You can change this prompt to a unique subscriber identifier as shown in the following example.

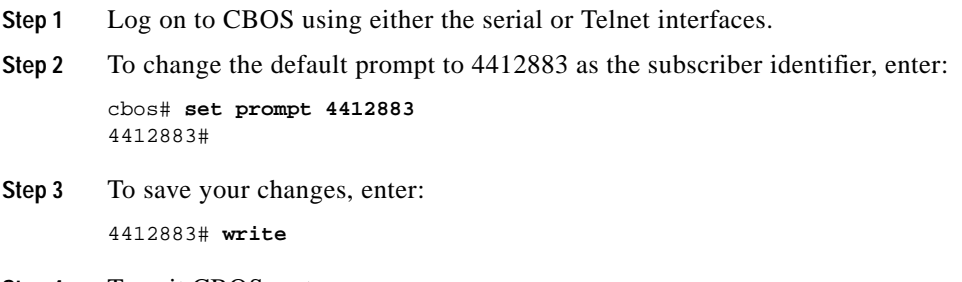

#### **Step 4** To exit CBOS, enter: 4412883# **quit**

## **Set Passwords**

After you have configured your system, you should pick new passwords for both the **enable** and **exec modes**. Keep in mind that the **enable** mode provides all the functionality of a system administrator for the CPE. Examples of good and bad passwords are:

- **•** Good Password—77ta99y (Do not use the sample password.)
- **•** Bad Passwords—Passwords such as your name; or your street address, or home telephone number are too predictable.

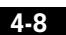

**Save Configuration Changes**

Use the **set password** command to change both the enable and exec passwords as in the following:

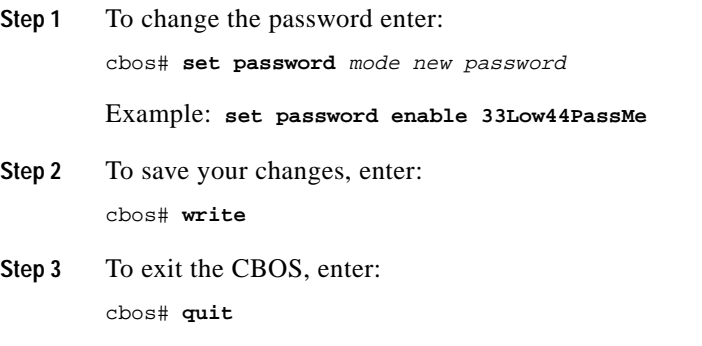

# **Save Configuration Changes**

Use the **write** command to save any changes you have made during provisioning to the NVRAM configuration file:

cpe627# **write**

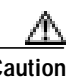

**Caution** If you do not use the **write** command after changes, all the changes you made during your current session will be lost when you reboot the Cisco 633.

**Save Configuration Changes** 

**Chapter 4 Configuration Procedures for the Cisco 633**

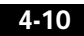

 $\blacksquare$